# **APLIKASI PENCATATAN KEUANGAN PRIBADI DENGAN ANALISA SWOT MENGGUNAKAN ALGORITMA SEQUENTIAL SEARCH BERBASIS MOBILE**

**Citra Tri Lestari<sup>1</sup> , Fitri Latifah<sup>2</sup>**

Program Studi Teknik Informatika, STMIK Nusa Mandiri Jakarta<sup>1</sup> Program Studi Sistem Informasi Akuntansi, Universita Bina Sarana Informatika Jakarta<sup>2</sup> [citri.tlestari@gmail.com](mailto:citri.tlestari@gmail.com) , [fitri.flr@bsi.ac.id](mailto:fitri.flr@bsi.ac.id)

## **Abstrak**

Pengelolaan keuangan adalah sebuah tindakan untuk mencapai tujuan keuangan di masa yang akan datang. Dengan semakin tingginya kesibukan pada masyarakat, menyebabkan masyarakat kurang efisien untuk mengelolah keuangannya jika dengan cara manual yaitu dengan menggunakan jurnal keuangan. Karena kita tidak mungkin untuk membawa jurnal keuangan kemanapun kita pergi dan juga kita memerlukan waktu yang terlalu lama untuk mencatat pengeluaran yang telah dilakukan saat itu sehingga terkadang kita akan lupa untuk mencatat pengeluaran kecil yang telah dilakukan. Untuk mengimplementasikan aplikasi menggunakan *framework* phonegap. Sedangkan untuk metode pengembangan aplikasi yang digunakan yaitu analisa SWOT. Analisa SWOT terdiri dari beberapa tahapan yaitu analisa kekuatan (*Strengths*), analisa kelemahan (*Weaknesses*), analisa peluang (*Opportunities*), analisa ancaman (*Threats*). Pada perancangan aplikasi menggunakan *Unified Modelling Language* dan algoritma yang digunakan yaitu *Sequential Search*. Fasilitas yang ada dalam aplikasi ini adalah *menu home*, *menu profil*, *menu* kode akuntansi, *menu* buku bantu, *menu* neraca, *menu* laporan, dan *menu update* biodata. Dapat disimpulkan bahwa Aplikasi Catatan Keuangan Harian Pribadi dibuat untuk smartphone sehingga dapat mempermudah masyarakat mencatat pengeluaran maupun pemasukan dimana dan kapanpun kita berada.

Kata Kunci: SWOT, Sequential Search, Smartphone, Phonegap, Keuangan

*Abstract: Application of Personal Daily Financial Notes with SWOT analysis using Mobile-Based Sequential Search Algorithms. Financial management is an action to achieve financial goals in the future*. *With the increasingly high activity in the community, causing people to be less efficient to manage their finances if by manual method, namely by using financial journals. Because we are not possible to carry financial journals wherever we go and also we need too long to record the expenses that have been made at that time so sometimes we will forget to record the small expenses that have been made*. *To implement the application using the phonegap framework. Whereas for the application development method used is SWOT analysis. SWOT analysis consists of several stages namely Strengths analysis, Weaknesses analysis, Opportunities analysis, and threat analysis (Threats). In the application design using the Unified Modeling Language and the algorithm used is Sequential Search. The facilities in this application are the home menu, profile menu, accounting code menu, help book menu, balance menu, report menu, and biodata update menu. It can be concluded that the Personal Daily Financial Notes application is made for smartphones so that it can make it easier for the public to record expenses and income where and when we are.*

*Keywords: SWOT, Sequential Search, Smartphone, Phonegap, Finance*

# **I. Pendahuluan**

Pengelolaan keungan bagi sebagian orang merupakan hal yang penting mengingat masalah keuangan adalah masalah yang sangat sensitif bagi kehidupan di masa sekarang ini, di mana gaya hidup konsumtif telah menjadi budaya di kalangan masyarakat khususnya di perkotaan. Beberapa penelitian menunjukkan masih banyak mayarakat yang belum menyadari akan pentingnya pengelolaan keuangan khususnya untuk pengelolaan keuangan secara pribadi. Pengelolaan keunagan dengan cara baik dan terencana sangat bermanfaat untuk membantu terciptanya tujuan hidup yang lebih terarah Dengan mobilitas yang tinggi untuk kalangan masyarakat yang tinggal dikota – kota besar

menyebabkan tidak memiliki waktu yang cukup untuk melakukan pencatatan keuangan pribadi secara manual/ konvesional, oleh karena itu dibutuhkan sebuah aplikasi yang dapat digunakan untuk melakukan pencatatan keuangan pribadi. Menurut Prashadana (2016:7) saat ini teknologi yang telah dikembangkan telah mampu diterapkan pada perangkat *mobile* dimana memungkinkan fungsi-fungsi yang dulu hanya dapat dilakukan secara manual atau menggunakan PC telah dapat di lakukan pada perangkat *smartphone*.

# **II. Metode Penelitian**

Metode yang digunakan dalam penelitian ini adalah sebagai berikut :

- 2.1 Teknik Pengumpulan Data
- a. Observasi

*Observasi* adalah cara yang digunakan peneliti dalam mengamati objek penlitian seperti para pengguna smartphone yang ada di Jakarta. Dilakukan peneliti untuk menetukan desain fitur – fitur yang akan di buat.

b. Wawancara

Selain melakukan mengamatan peneliti juga melakukan tanya jawab kepada objek penelitian dalam rangka menghimpun informasi guna melakukan analisa kebutuhan P/L

c. Studi Pustaka Studi Pustaka digunakan peneliti dalam rangka mengumpulkan informasi dan mempelajari *literatur- literatur* dari buku-buku, *e-jurnal*,. Studi pustaka tersebut digunakan peneliti untuk penunjang dalam pembuatan P/L

2.2. Metode Anailisa Manfaat Aplikasi yang dikembangkan

Metode dalam melakukan analisa manfaat penggunaan aplikasi keuangan pribadi yang digunakan oleh peneliti adalah metode Analisa SWOT. Analisa SWOT terdiri dari beberapa tahapan yaitu analisa kekuatan (*Strengths*), analisa kelemahan (*Weaknesses*), analisa peluang (*Opportunities*), analisa ancaman (*Threats*).

a. Analisa Kekuatan (*Strengths*)

Merupakan kondisi kekuatan yang terdapat dalam suatu konsep yang ada. Kekuatan dalam aplikasi ini antara lain :

- 1) Aplikasi sangat *simple*, mudah digunakan, serta telah di buat dalam perangkat *mobile* sehingga memudahkan pengguna untuk mengaksesnya setiap saat.
- 2) Terdapat analisis total laporan keuangan.
- 3) Tidak memerlukan penggunaan catatan baik secara manual maupun dengan menggunakan komputer.
- b. Analisa Kelemahan (*Weaknesses*)
- Merupakan kelemahan yang terdapat dalam konsep yang menjadi kendala serius dalam kemajuannya. Kelemahan dalam aplikasi ini terdapat pada keamanan data.
- c. Analisa Peluang (Opportunities) Merupakan peluang yang terdapat dalam konsep itu sendiri. Peluang dalam aplikasi ini adalah dengan semakin berkembangnya smartphone, kapasitas dari hardware memungkinkan menampung data yang lebih besar.
- d. Analisa Ancaman (*Threats*)

Merupakan kondisi yang mengancam dari luar yang dapat menggangu konsep aplikasi itu sendiri, diantaranya adalah lebih mudah di bobol (*hacking*) oleh orang yang tidak bertanggung jawab, maka dari itu hindari menggunakan wifi gratis (*free* wifi).

Sedangkan metode pengembangan P/L yang peneliti adalah *Water Fall* dengan tahapan sebagai beikut :

1. Analisa

Dalam tahap ini yang dilakukan adalah menganalisa kebutuhna aplikasi yang dilakukan oleh peneliti dalam mengumpulkan data sebagai bahan untuk merancang P/L

2. Desain

Pada tahapan ini dilakukan perancangan algoritma, perancangan database, perancangan model dengan UML, dan desain interface

3. Code

Pada tahap ini desain model diterjemahkan kedalam aplikasi, pada tahapan ini bergantung dari hasil desain pada tahap sebelumnya

4. Test

Setelah tahapa coding selesai, tahap selanjutnya adalah melakukan pengujian P/L yang telah dibuat untuk mengetahui kesesuaian output dengan kebutuhan yang telah dirancang pada tahap sebelumnya.

5. Support

Pada tahapan ini P/L yang telah sesuai di implemetasikan kedalam perangkat keras yang sesuai dengan spesifikasi yang telah ditentukan

# **III. Hasil dan Pembahasan**

## **3.1. Rancangan Algoritma**

Algoritma *sequential search* adalah salah satu algoritma yang digunakan untuk memecahkan masalah pencarian data pada suatu data larik/array. Pada aplikasi ini, pada dasarnya bersifat privasi yaitu hanya untuk diri sendiri. Dari privasi ini sendiri maka dibuat

manajemen data atau tampilan dengan penyusuaian data. Pada aplikasi ini Algoritma *sequential search* digunakan posisi pendegelasian hak akses file. Berikut adalah desain algoritma yang digunakan pada aplikasi ini.

```
<?php 
\text{Ssel}=0:
$sql="select * from `$tbpembantu` where 
kode_user='".$_SESSION["cid"]."' order by `kode_pembantu` asc";
$jum=getJum($conn,$sql);
          if($jum > 0){
//---------------------------------------------------------------------------------
-----------
           $batas = 50;if(isset($_GET['page'])){
           page = $_GET['page'];
          if(empty($page)){$posawal = 0;$page = 1;}
          else{$posawal = ($page-1) * $batas;}
           $sql2 = $sql." LIMIT $posawal,$batas";
          $no = $posawal+1;//---------------------------------------------------------------------------------
-----------
$arr=getData($conn,$sql2);
foreach($arr as $d) {
$kode_pembantu=$d["kode_pembantu"];
$kode_coa=$d["kode_coa"];
$user=getUser($conn,$d["kode_user"]);
$uraian=$d["uraian"];
$uang=$d["nominal"];
$nominal=RP($d["nominal"]);
$keterangan=$d["keterangan"];
$status=$d["status"];
$tanggal=WKTP($d["tanggal"]);
$jam=$d["jam"];
$sqlv="select * from `$tbcoa` where `kode_coa`='$kode_coa'";
$dv=getField($conn,$sqlv);
$nama_coa=$dv["nama_coa"];
$kategori=$dv["kategori"];
          if($kategori=="Debit"){
           $sel=$sel+$uang;
           $KC="<font color='green'>$kode_coa</font>";
          $UR="<font color='green'>$uraian #$status</font>";}
           else{
           $sel=$sel-$uang;
           $KC="<font color='red'>$kode_coa</font>";
          $UR="<font color='red'>$uraian #$status</font>";}
```

```
$color="#dddddd";
if($no %2==0){$color="#eeeeee";}
```

```
echo"<tr bgcolor='$color'>
          <td>$no</td>
          <td>$tanggal</td>
          <td>$jam</td>
          <td>$UR</td>
          <td>$KC</td>
          <td align='right'>$nominal</td>
          <td align='right'>".RP($sel)."</td>
          \langle/tr>";
$no++;}//while
}//if
```
else{echo"<tr><td colspan='7'><blink>Maaf, Data Laporan belum tersedia...</blink></td></tr>";}?>

#### **3.2. Desain Model P/L**

#### a. Rancangan Database

Database yang digunakan adalah *database MySQL.* Database yang dibuat dengan nama database 20184\_neracakeuangan terdiri dari empat tabel yaitu terdiri dari tabel statistik, tabel coa, tabel pembantu, dan tabel user. Berikut adalah rancangan *database* pada aplikasi.

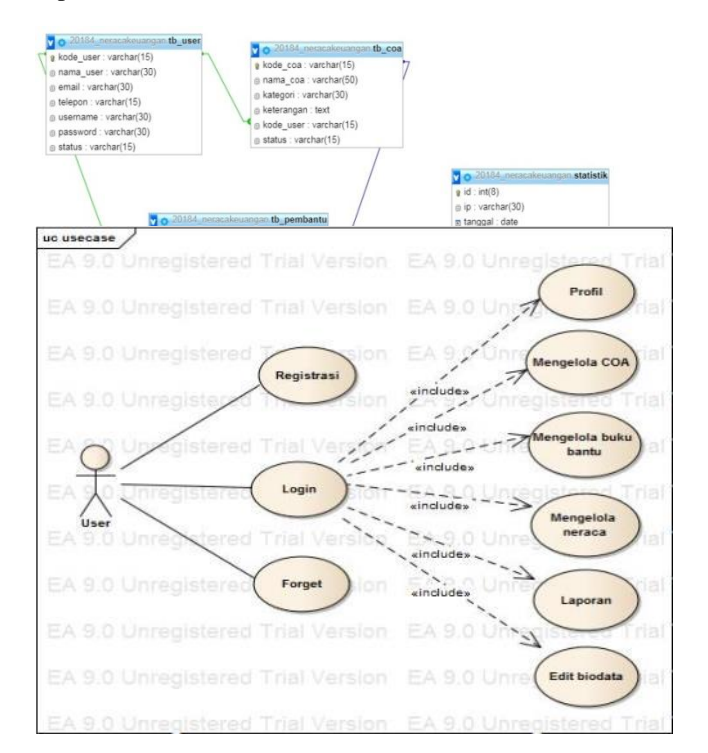

## **Gambar 1. Database**

## **b. Rancangan UML P/L**

### **1. Use Case Diagram**

**Gambar 3.1. Usecase Diagram P/L**

Dari gambar Usecase diagram diatas terlihat bahwa aktor dapat melakukan registrasi, login, forget, setelah login aktor dapat mengelola COA, mengelola buku bantu, mengelola nerca melihat laporan.

**2. Actifity Diagram**

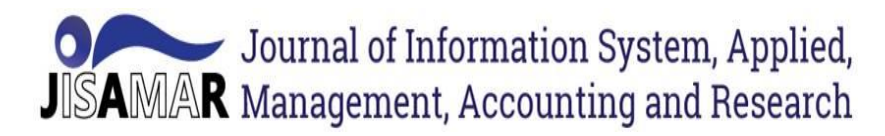

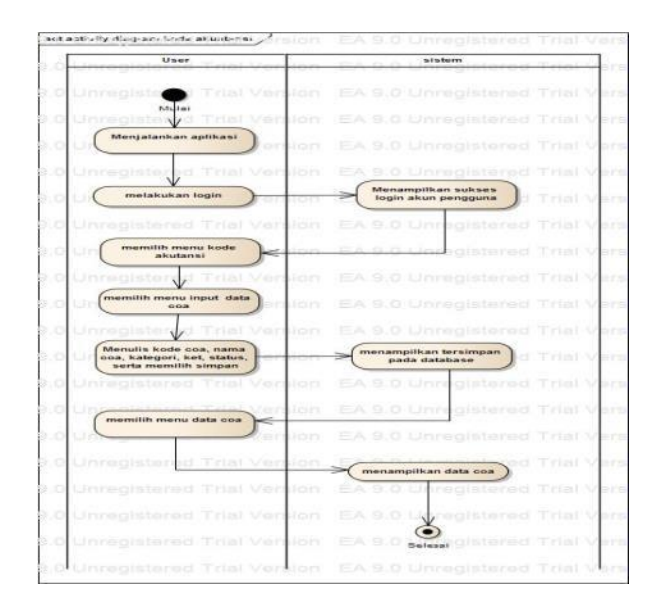

#### **Gambar 3.2. Actifity Diagram kode akuntansi** Kode akuntansi (CoA) berfungsi sebagai daftar kode keungan yang dapat akan digunakan untuk mencatat keuangan pengguna aplikasi.

#### **3. Deplomeyment Diagram**

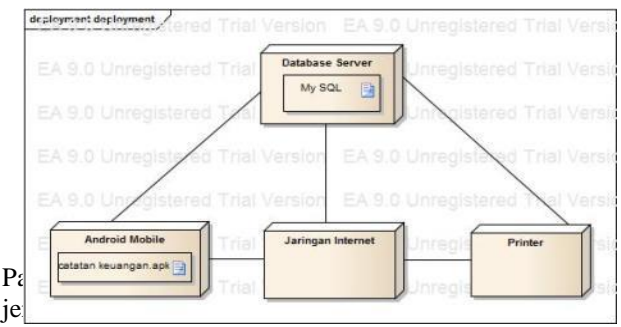

dapat melakukan pencatatan keuangan dan melakukan pencetakan maka aplikasi ini menggunakan database server.

#### **4. User Intrface**

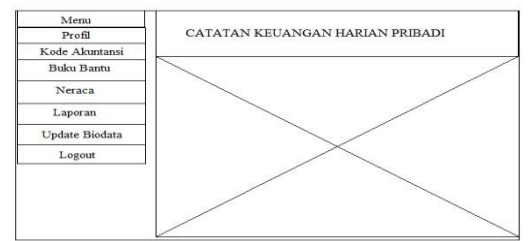

**Sumber : Hasil Penelitian 2018 Gambar 3.4. User Interface Halaman Utama**

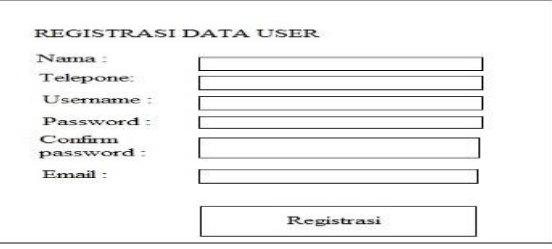

## **Smber : Hasil Penelitian 2018**

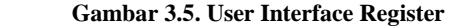

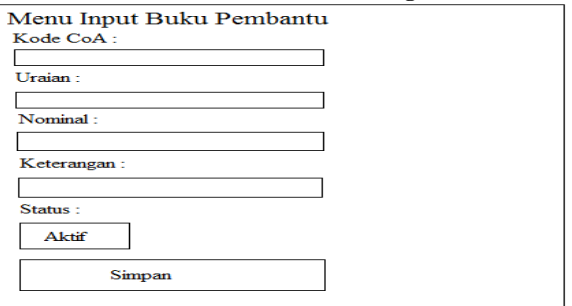

#### **Sumber : Hasil Penelitian 2018**

**Gambar 3.6. User Interface input buku pembantu**

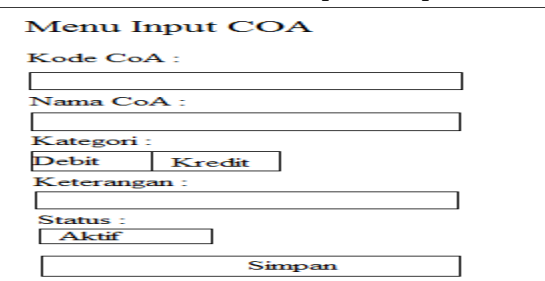

#### **Sumber : Hasil Penelitian 2018 Gambar 3.7. User Interface Menu Login**

#### **5. Testing**

Untuk mengetahui apakah aplikasi yang dihasilkan sesuai dengan fungsinya atau tidak maka diperlukan *testing* terlebih dahulu. *Testing* yang dilakukan menggunakan metode *blackbox testing*.

Pengujian dengan metode *blackbox testing*  dilakukan dengan cara menjalankan aplikasi catatan keuangan harian pribadi menggunakan *smartphone android*. Kemudian dilakukan pengujian dengan menekan tombol-tombol menu yang terdapat pada aplikasi tersebut, apakah berfungsi dengan baik. Berikut ini hasil pengujian pada aplikasi catatan keuangan harian pribadi dengan metode *blackbox testing*.

#### **Tabel 3.1 .** *Blackbox Testing*

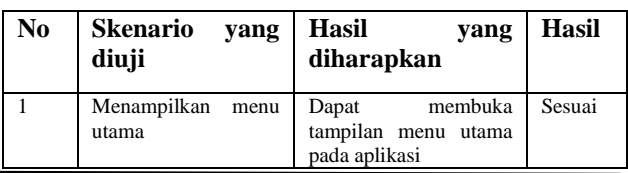

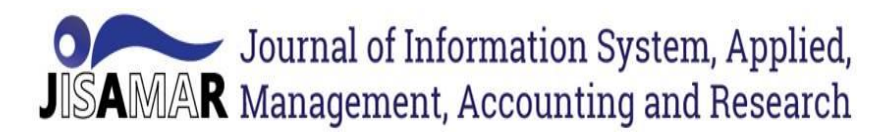

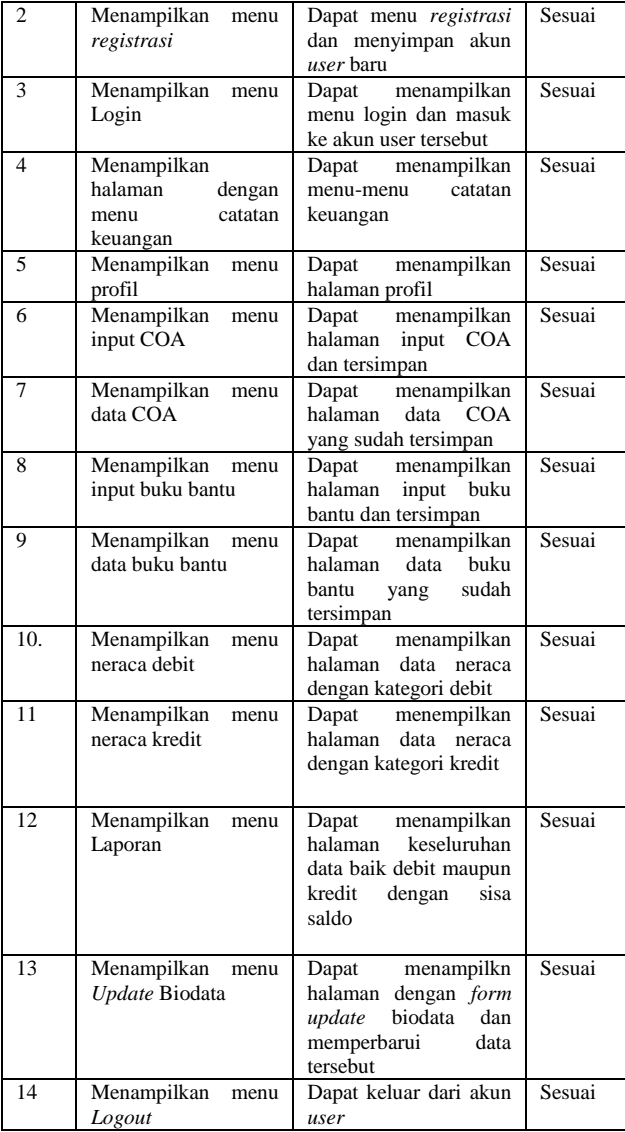

#### **3.3. Implementasi**

Penulis akan menampilkan proses-proses pencatatan keuangan pada aplikasi catatan keuangan harian pribadi. Implementasi pada aplikasi sebagai berikut :

Sebelum menggunakan aplikasi ini maka pengguna aplikasi harus melakukan registrasi yaitu dengan mengisikan nama, telepon, username*, password, confirm password,* dan *email.*

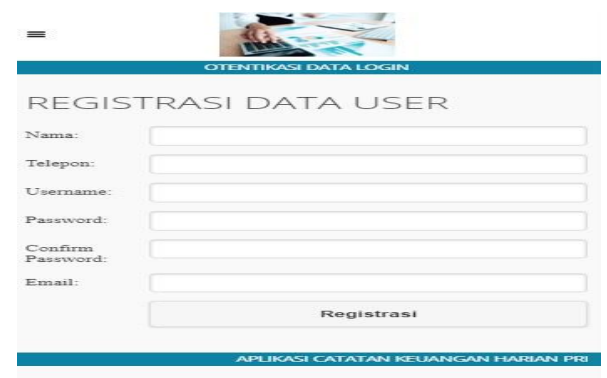

**Gambar 3.8.** *Registrasi* **data** *user*

Berikutnya setelah melakukan *registrasi*, pengguna aplikasi harus melakukan *login* dengan mengisikan *username* dan *password* yang sudah dibuat sebelumnya.

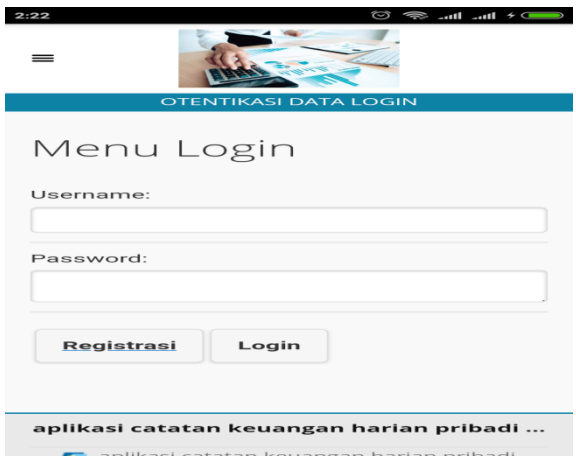

**Gambar 3.9. Menu** *login*

Selanjutnya jika *otentikasi* cocok maka akan menampilkan *login* akun berhasil.

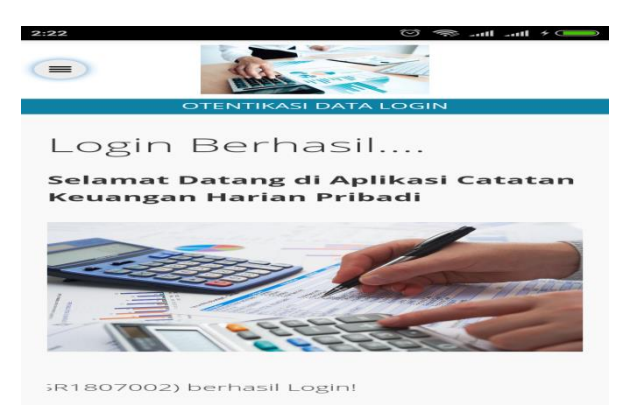

# Journal of Information System, Applied, **JISAMAR** Management, Accounting and Research

**ISSN: 2598-8719 (Online) ISSN: 2598-8700 ( Printed) Vol. 3 No.2 Mei 2019**

## **Gambar 3.10.** *Otentikasi* **data** *login*

Berikutnya akan muncul *menu* utama, pengguna dapat memilih untuk mengakses *menu* yang mana. Jika pengguna ingin melakukan pencatatan keuangan yang baru maka pengguna dapat memilih *menu input* kode akuntasi. Dalam kode akutansi pengguna diharuskan mengisi *form* yang terdiri dari kode coa, nama coa, kategori, keterangan serta status.

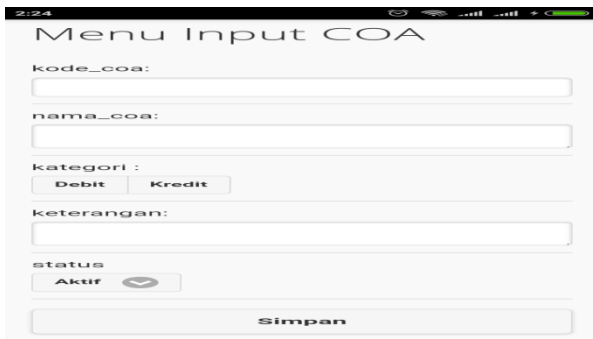

**Gambar 3.11.** *input* **CoA**

Selanjutnya jika pengguna ingin melihat data CoA yang sudah tersimpan maka pengguna dapat memilih menu data CoA

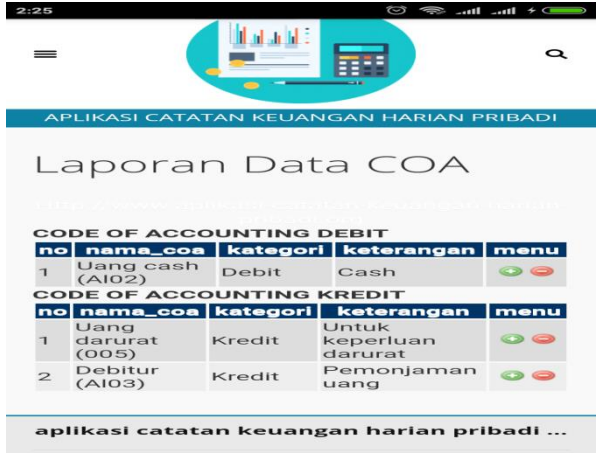

**Gambar 3.12. Laporan data CoA**

Berikutnya pengguna dapat memilih menu input buku bantu untuk melakukan pengelolahan keuangan dengan mencatat dalam buku pembantu. Dalam input buku pembantu maka pengguna di haruskan mengisi kode coa, uraian, nominal, keterangan, dan status.

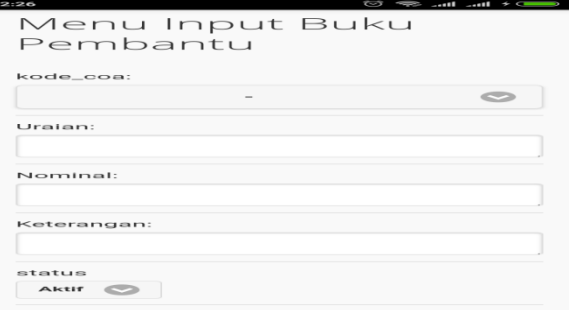

**Gambar 3.13.** *Input* **buku bantu**

Selanjutnya untuk melihat data buku pembantu yang sudah tersimpan maka pengguna aplikasi dapat memilih menu data buku bantu.

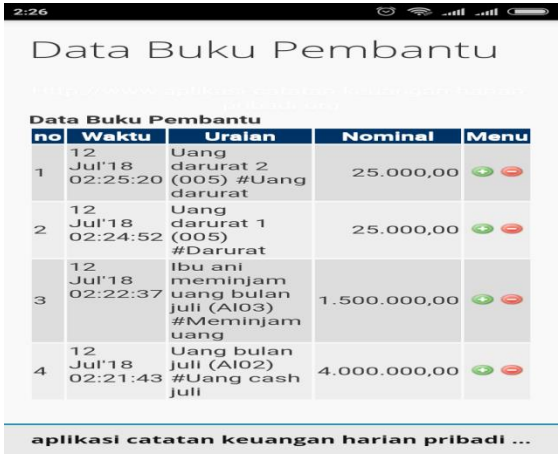

**Gambar 3.14. data buku bantu**

Jika pengguna ingin melihat laporan keuangan yang masuk, maka pengguna dapat memilih menu neraca *debit*.

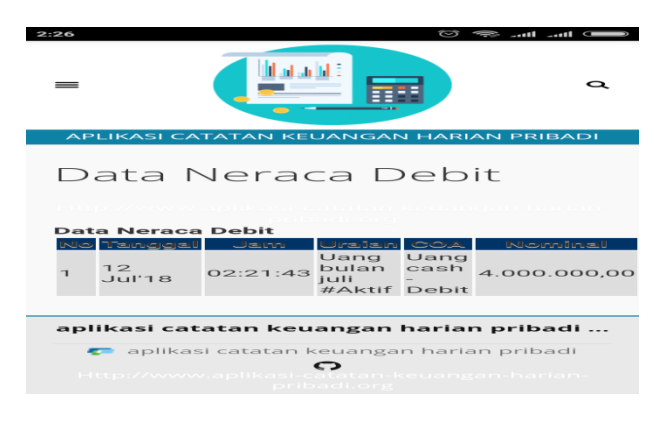

## **Gambar 3.15. Neraca** *debit*

Sedangkan jika pengguna ingin melihat laporan keuangan yang keluar, maka pengguna dapat memilih menu neraca *kredit*.

| =  |                                       |          |                                                                   |                            | o            |
|----|---------------------------------------|----------|-------------------------------------------------------------------|----------------------------|--------------|
|    |                                       |          | APLIKASI CATATAN KEUANGAN HARIAN PRIBADI                          |                            |              |
|    |                                       |          | Data Neraca Kredit                                                |                            |              |
|    |                                       |          |                                                                   |                            |              |
|    | Data Neraca Kredit<br>Mal 19 years of | 10 March | <b>Ulrestorn</b>                                                  |                            | balance duce |
| ÷  |                                       |          | Ibu ani meminiam.<br>12 Jul 18 02:22:37 wang bolan joh.<br>#Aktif | Debitur -<br>Keedir        | 1 500 000 00 |
| ×. |                                       |          | 12 Jul 18 02:24:52 Uang darurar 1<br>$\#$ Aletif                  | Uane<br>danuran-<br>Kredit | 25,000.00    |
|    | 3 32 Jul 18 02:25:20                  |          | Uang darurat 2<br>$\pm$ Alerif                                    | Usme<br>danurat-<br>Kredit | 25.000.00    |
|    |                                       |          |                                                                   |                            |              |
|    |                                       |          |                                                                   |                            |              |
|    |                                       |          |                                                                   |                            |              |
|    |                                       |          |                                                                   |                            |              |

**Gambar 3.16. Neraca** *kredit*

Selanjutnya jika pengguna ingin melihat hasil laporan keseluruhan maka pengguna harus memilih menu laporan.

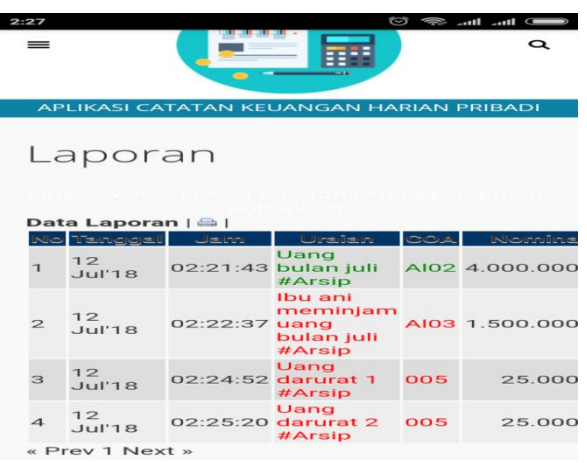

## **Gambar 3.17. laporan**

Jika pengguna ingin merubah biodata yang sebelumnya sudah tersimpan, maka pengguna aplikasi dapat memilih menu *update* biodata.

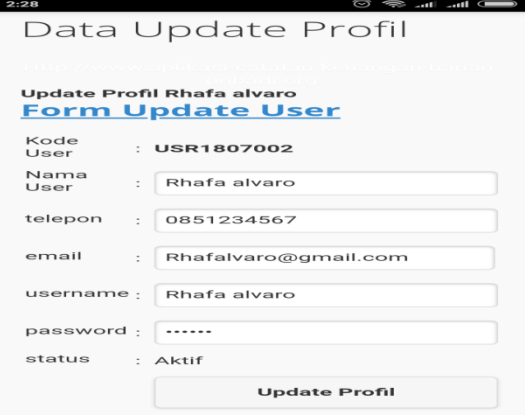

**Gambar 3.18.** *Update* **biodata**

## **IV. Kesimpulan dan Saran**

## **a. Kesimpulan**

Berdasarkan hasil *implementasi* pada aplikasi yang telah dibuat dan telah dijelaskan pada bab-bab sebelumnya, maka peneliti berkesimpulan bahwa:

- 1. aplikasi dapat dibuat menggunakan algoritma *sequential search.*
- 2. Teknik Pengembangan Perangkat Lunak dengan metode water fall dapat digunakan sebagai alternatif dalam pengembangan P/L

## b. Saran

Untuk penelitian lanjutan diharapkan menggunakan algoritma yang dapat digunakan untuk keamanan aplikasi yang lebih kuat.

# **Daftar Acuan**

- [1] Alisyahbana, S, & Rozy N.F. 2017. Aplikasi Perencana keuangan pada platform berbasis smarthpone multiplatform dengan framework phonegap. Jakarta. Jurnal Teknik Informatika Vol. 10 No. 1. Diambil dari: [http://journal.uinjkt.ac.id/index.php/ti/article/view](http://journal.uinjkt.ac.id/index.php/ti/article/view/6818/) [/6818/](http://journal.uinjkt.ac.id/index.php/ti/article/view/6818/) (25 April 2018).
- [2] Haryanto, Bambang. 2011. Esensi-esensi Bahasa Pemrograman Java. Yogyakarta: Andi Yogyakarta.
- [3] Huda, Arif Akbarul. 2012. 24 Jam!! Pintar Pemrograman Android. Yogyakarta: Andi Yogyakarta.
- [4] Komarudin, R, & Noor, R. 2017 Analisa perancangan Media Pembelajaran Animasi Interaktif Mengenal Bahasa Jepang. Jurnal Pilar Nusa Mandiri, Vol.13 No. 1, 12-20. Diambil dari: <http://ejournal.nusamandiri.ac.id/ejurnal/> (27 April 2018).

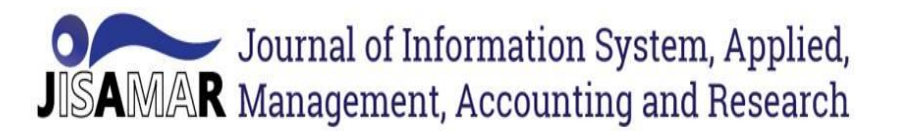

- [5] Komputer, Wahana. 2013. Membangun Aplikasi Mobile Cross Platform dengan Phonegap. Jakarta: PT. Elex Media Komputindo.
- [6] Prabowo, Heri. 2014. Sistem Informasi Panduan Trayek Angkutan Umum berbasis Mobile Smartphone Pada Dinas Perhubungan Jakarta. Jakarta. Jurnal Pilar Nusa Mandiri Vol. X No.1. Diambil dari: <https://media.neliti.com/publications/> (2 Juni 2018).
- [7] Prashadana, Y, & Nugroho, E. 2016. Aplikasi Keuangan Rumah Tangga Berbasis Android. Surakarta: Jurnal Ilmiah Go Infotech Vol. 22 No. 1. Diambil dari: http//scholar.googleusercontect.com/scholar?q=ca che:Ytuh6lrWhF4J:scholar.google.com/&hl=id&a s\_adt=0,5/ (25 April 2018).
- [8] Putra, I Gusti. 2016. Perancangan Aplikasi Keuangan Mahasiswa berbasis mobile. ISSN:1979-566. Jakarta. Jurnal Ilmiah Ilmu Komputer Vol. IX,No 2. Diambil dari: [https://ojs.unud.ac.id/index.php/jik/article/vie/268](https://ojs.unud.ac.id/index.php/jik/article/vie/26813/17010) [13/17010/](https://ojs.unud.ac.id/index.php/jik/article/vie/26813/17010) (25 April 2018).
- [9] Rifiana. 2009. Teknik Pengujian Perangkat Lunak Blackbox. Diambil dari: rifiana.staff.gunadarma.ac.id/Downloads/files/260 83/Teknik+Pengujian+perangkat+Lunak+- +Black+Box.pdf pengertian metode black box testing journal algoritma (22 Juli 2018).
- [10] Saputra, Agus. 2017. Pjp Gila 2! 65 Trik Aplikatif Master Php; Paling dicari. Cirebon: CV.ASFA Solution.
- [11] Saryoko, A. 2018. Multimedia Interaktif Edukasi Limbah Sampah dan Cara Pengelolaannya Menjadi Barang Kerajinan Tangan. Jurnal Ekonomi, Sains dan manajemen, 16(1), 12-19. Diambil dari: <https://ejournal.bsi.ac.id/> (10 Juni 2018).
- [12] Sianaipar, R.H. 2014. Pemrograman Visual C#. Bandung: Informatika Bandung.
- [13] Rosa, A, S & Shalahudding M (2013), Rekayasa Perangkat Lunak terstuktur dan berorientasi objek, Bandung, Informatika.
- [14] Tantriadi, Yohanthan. 2013. Pembuatan Ensklopedia Interaktif Anak Smp. Surabaya. Jurnal Ilmiah Mahasiswa SurabayaVol.2 No.1. Diambil dari: [http://journal.ubaya.ac.id/index.php/jimus/article/](http://journal.ubaya.ac.id/index.php/jimus/article/view/409/) [view/409/](http://journal.ubaya.ac.id/index.php/jimus/article/view/409/) (1 Juni 2018).